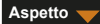

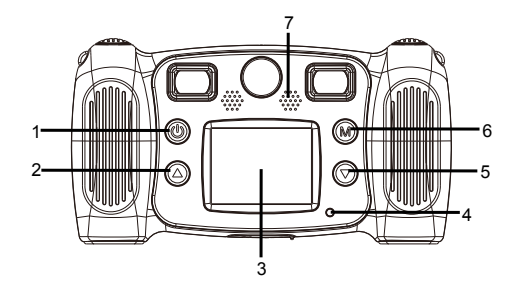

- 1. Tasto accensione
- 2. Pulsante Pagina su
- 3. LCD
- 4. Spia di occupato
- 5. Pulsante Pagina giù
- 6. Pulsante modalità
- 7. Altoparlante

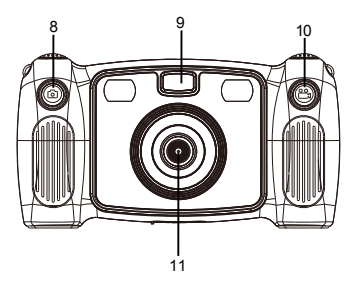

- 8. Pulsante per scatto foto 9. Luce di riempimento 10. Pulsante per registrazione 11. Lente posteriore 12. Micro USB 13. Scheda Micro SD
- - -

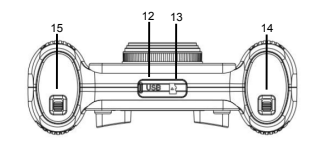

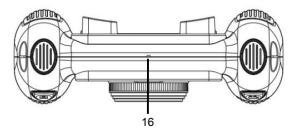

14. Interruttore dello sportello batteria 15. Interruttore dello sportello batteria 16. Microfono

 $-$  ITA 02  $-$ 

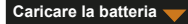

- 1. Aprire lo sportello della batteria con l'interruttore corrispondente, quindi inserire 4 batterie alcaline AA.
- 2. Chiudere lo sportello della batteria con l'interruttore corrispondente.

**Caricare una scheda SD**

La fotocamera non ha memoria interna. Prima di utilizzare la fotocamera, inserire una scheda SD per memorizzare foto e video.

- 1. Rimuovere il coperchio di gomma situato nella parte inferiore della fotocamera per trovare lo slot della scheda SD, quindi inserire una scheda SD correttamente.
	- Per rimuovere la scheda SD, premere leggermente la scheda SD per sbloccarla, quindi estrarla.

**Accendere/Spegnere la telecamera**

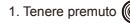

1. Tenere premuto  $\circled{m}$  fino a quando il messaggio di benvenuto viene visualizzato sullo schermo della fotocamera.

2. Per spegnere la fotocamera, tenere premuto (M) per 3 secondi.

Per risparmiare energia, lo schermo si spegne automaticamente quando non si verifica alcuna attività per tre minuti sulla fotocamera.

# **Scatto foto**

- 1. Nel menu principale, selezionare **101**
- 2. Premere  $\left(\widehat{M}\right)$  per accedere alla modalità di scatto foto.
- 3. Per scattare una foto, premere il pulsante Foto nella parte superiore della fotocamera.
- 4. Per uscire dalla modalità, premere  $\widehat{\mathbf{M}}$ 
	- Ritorna al menu principale.

Per impostare un timer

Una foto può essere scattata cinque secondi dopo aver premuto l'otturatore.

1. Nella modalità di scatto foto, tenere premuto (a) per circa 3 secondi.

La foto viene scattata dopo un conto alla rovescia di cinque secondi. Per selezionare una cornice digitale

La fotocamera offre 10 tipi di cornici per foto predefinite.

1. Premere il pulsante Su e Giù per selezionare una cornice digitale.

 $-$  ITA 04  $-$ 

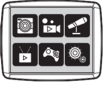

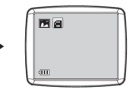

Menu principale Modalità Foto

### **Registrare video**

- 1. Nel menu principale, selezionare  $\overrightarrow{D}$ 1
- 2. Premere (M) per accedere alla modalità di registrazione video.
- 3. Per registrare un video, premere il pulsante Video nella parte superiore della fotocamera.
- 4. Per interrompere la registrazione, premere nuovamente il pulsante Video.
- 5. Per uscire dalla modalità, premere ma
	- Ritorna al menu principale.

#### **Registrare suono**

- 1. Nel menu principale, selezionare
- 2. Premere (M) per accedere alla modalità di registrazione del suono.
- 3. Per registrare il suono, premere (M)
- 4. Per interrompere la registrazione, premere nuovamente (M)
	- Viene visualizzata la lista dei file audio registrati.
- 5. Per riprodurre un file audio registrato, premere  $\binom{2}{1}$ . Per selezionare un file, premere i pulsanti Su e Giù.
- 6. Per passare dalla modalità di riproduzione alla modalità di registrazione audio, premere il pulsante Video nella parte superiore della fotocamera.
- $-$  ITA 05  $-$ 7. Per uscire dalla modalità di riproduzione o dalla modalità di registrazione audio e tornare al menu principale, premere  $\circledR$

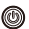

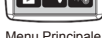

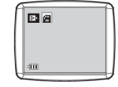

Menu Principale **Modalità** Video

### **Riproduzione video/foto**

- 1. Nel menu principale, selezionare  $\sum_{n=1}^{\infty}$
- 2. Premere  $\Omega$  per accedere alla modalità di registrazione video/foto.
- 3. Premere il pulsante Su e Giù per selezionare una foto o un video per la riproduzione.
- 4. Per riprodurre, premere (M)
- 5. Per interrompere la riproduzione, premere nuovamente  $\binom{2}{N}$
- 6. Per uscire dalla modalità di riproduzione e tornare al menu principale, premere .

# **Giocare**

La fotocamera offre cinque giochi integrati.

- 1. Nel menu principale, selezionare  $\mathbb{R}$
- 2. Premere (M) per accedere alla modalità gioco.
- 3. Premere il pulsante Su e Giù per selezionare un gioco.
- 4. Per confermare la selezione o avviare un gioco, premere

 $-$  ITA 06  $-$ 

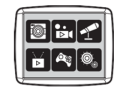

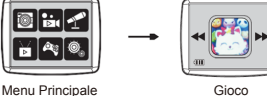

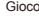

# **Modificare le impostazioni di sistema**

1. Nel menu principale, selezionare  $\overline{\circledcirc}$ 

2. Premere  $(m)$  per accedere alla modalità di impostazione del sistema.

- 3. Premere il pulsante Su e Giù per selezionare un'opzione di impostazione.
- 4. Per confermare la selezione, premer  $\omega$ 
	- È possibile impostare il volume audio, l'ora e la data e formattare la scheda SD.

#### Formattare una scheda SD

- 1. Nella modalità di impostazione del sistema, premere i pulsanti Su e Giù per selezionare
- 2. Premere  $(m)$  per confermare la selezione.
- 3. Tenere premuto (M) per circa 3 secondi.
	- Il messaggio richiede se formattare o meno la scheda SD.
- Nota: la formattazione di una scheda SD cancella tutti i dati memorizzati.

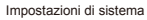

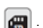

# **Trasferire file su PC e funzione webcam**

- 1. Utilizzare il cavo USB per collegare la fotocamera al PC.
	- viene visualizzato sullo schermo della fotocamera.
- 2. Premere il pulsante Su e Giù per selezionare  $\Box$ , quindi premere  $\Box$  per confermare.
	- I file dalla fotocamera vengono trasferiti sul computer.
- 3. Sul computer, vengono visualizzate le seguenti 4 cartelle.
	- Cartella MUSICA: dove vengono archiviati i file audio registrati dalla fotocamera.
	- Cartella FOTO: dove vengono archiviate le foto scattate dalla fotocamera.
	- Cartella STICKER: dove vengono archiviate foto realizzate con una cornice fotografica predefinita.
	- Cartella VIDEO: dove vengono archiviati i video ripresi dalla fotocamera.

#### **Utilizzare come webcam**

- 1. Utilizzare il cavo USB per collegare la fotocamera al PC.
	- viene visualizzato sullo schermo della fotocamera.
- 2. Premere il pulsante Su e Giù per selezionare  $\Box$ , quindi premer  $\Box$  per confermare.
- 
- La webcam è attivata sul PC.
- È possibile utilizzare la funzione webcam di Windows 7 e Windows 10.

 $-$  ITA 08  $-$ 

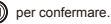

TUTTI I DIRITTI RISERVATI, COPYRIGHT

DENVER ELECTRONICS A/S

**DENVER®** denver-electronics.com

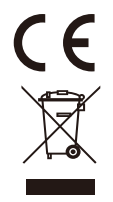

 $-$  ITA 09 $-$ 

L'attrezzatura elettrica e elettronica incluse le batterie contengono materiali, componenti e sostanze che possono essere dannose per la salute e l'ambiente se il materiale di scarto (attrezzatura elettrica ed elettronica gettata e batterie) non è gestito correttamente. L'attrezzatura elettrica ed elettronica e le batterie sono segnate con una croce sul simbolo del cestino, visto sotto. Questo simbolo significa che l'attrezzatura elettrica e elettronica e le batterie non dovrebbero essere eliminate con altri rifiuti domestici ma dovrebbero esserlo separatamente.È importante che inviate le batterie usate alle strutture appropriate e indicate. In questo modo le batterie saranno riciclate secondo la normative e non danneggeranno l'ambiente.Tutte le città hanno definito dei sistemi o dei punti di raccolta grazie ai quali le apparecchiature elettriche ed elettroniche, incluse le batterie, possono essere conferiti senza oneri alle stazioni di riciclaggio e ad altri siti di smaltimento. Informazioni aggiuntive sono disponibili presso l'ufficio tecnico municipale.

#### DENVER ELECTRONICS A/S

Omega 5A, Soeften

DK-8382 Hinnerup

www.facebook.com/denverelectronics